# **AFO 451 - Setup borrower notices and batch maintenance**

# **451.1 Introduction**

Using AFO 451, you can regulate two important parts of the circulation administration:

- Generating print files for various notices to the borrowers
- Execution of various borrower related batch jobs

Although these jobs can be started manually online, normally they should be scheduled to run as part of the Nightwatchman. See the help of AFO 642 for more information.

You can monitor the progress of all jobs in AFO 642 – Monitor processes.

In order to ensure proper processing, the various options in AFO 451 must be performed regularly. We recommend that the following periodicity be applied:

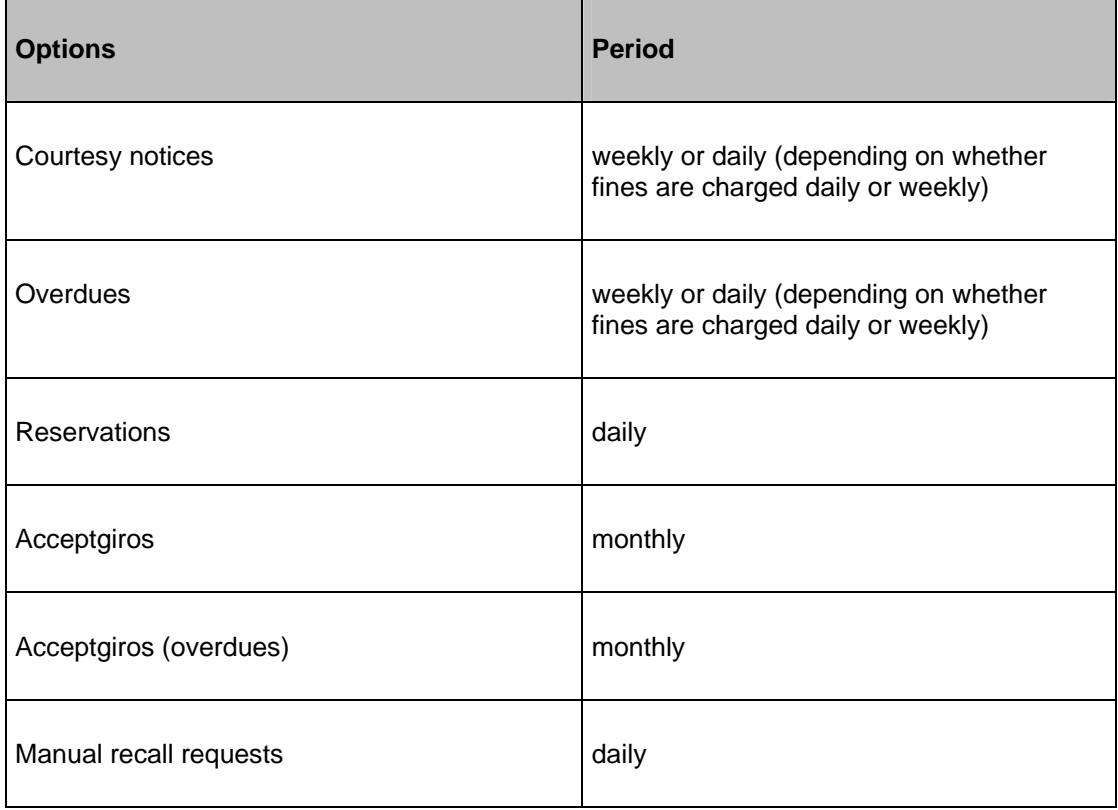

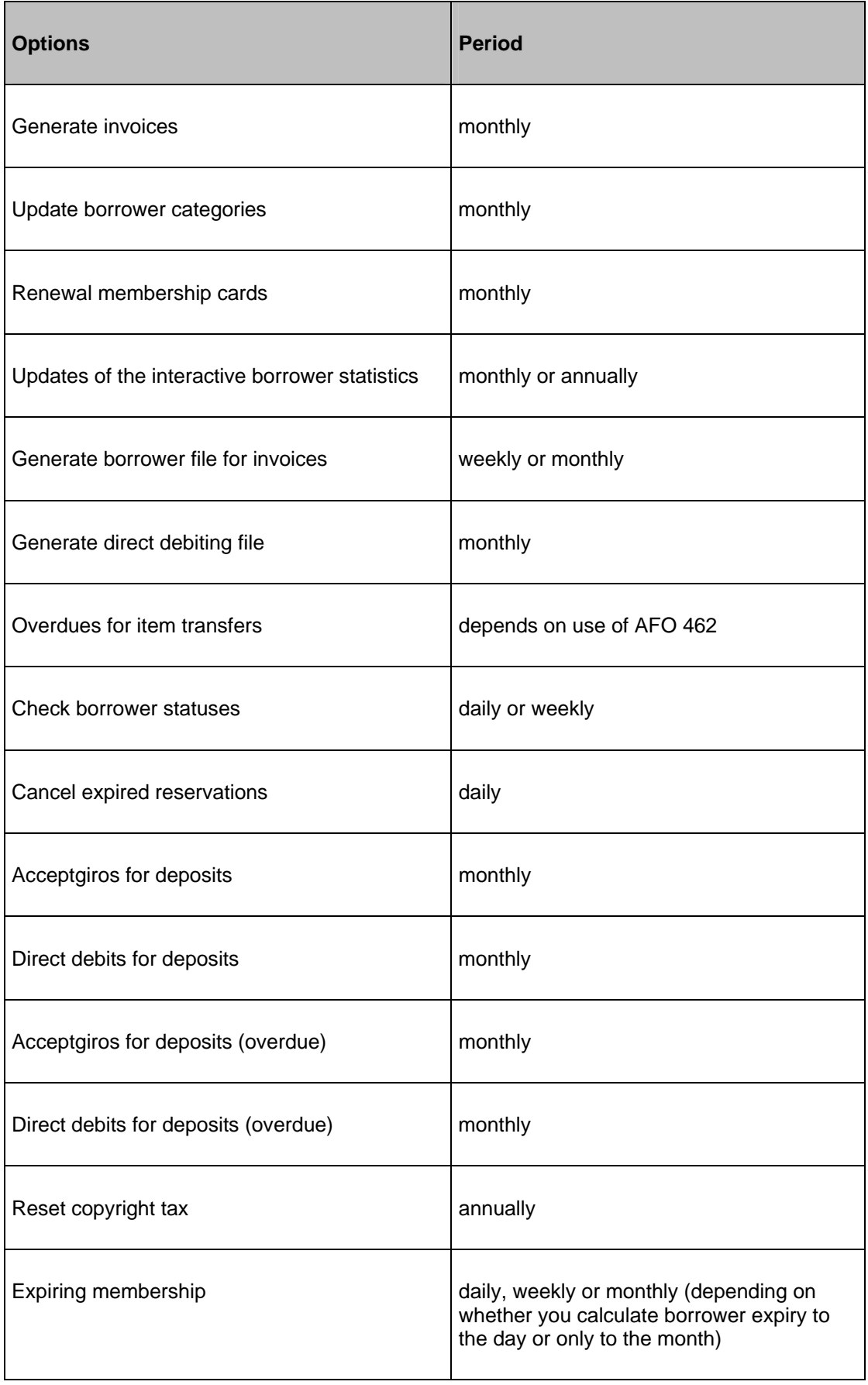

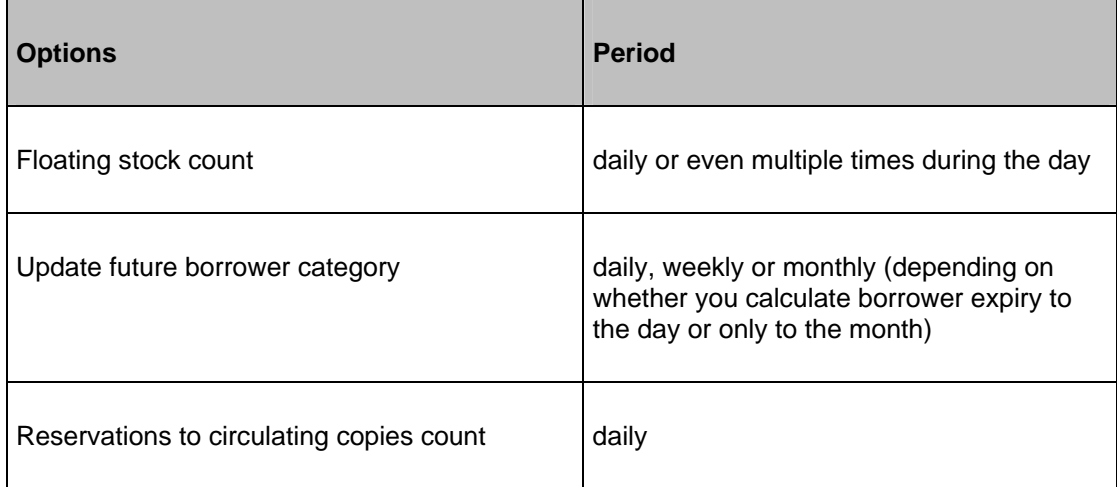

#### **Please note!**

The print files generated using AFO 451 can be printed using AFO 452. A number of the options in AFO 452 will also generate what are called 'shadow files' which can be printed for internal use using AFO 453.

# **451.2 Setup borrower notices and batch maintenance**

For all of the available options, a number of algorithms are used to determine whether or not a borrower is eligible for inclusion in a print file or for automatic updating. What these options have in common is that they result from a selection procedure in the borrower file: the system runs through the entire borrower file and identifies the borrowers eligible for inclusion in a print file or for updating.

After choosing this AFO the following screen will be displayed:

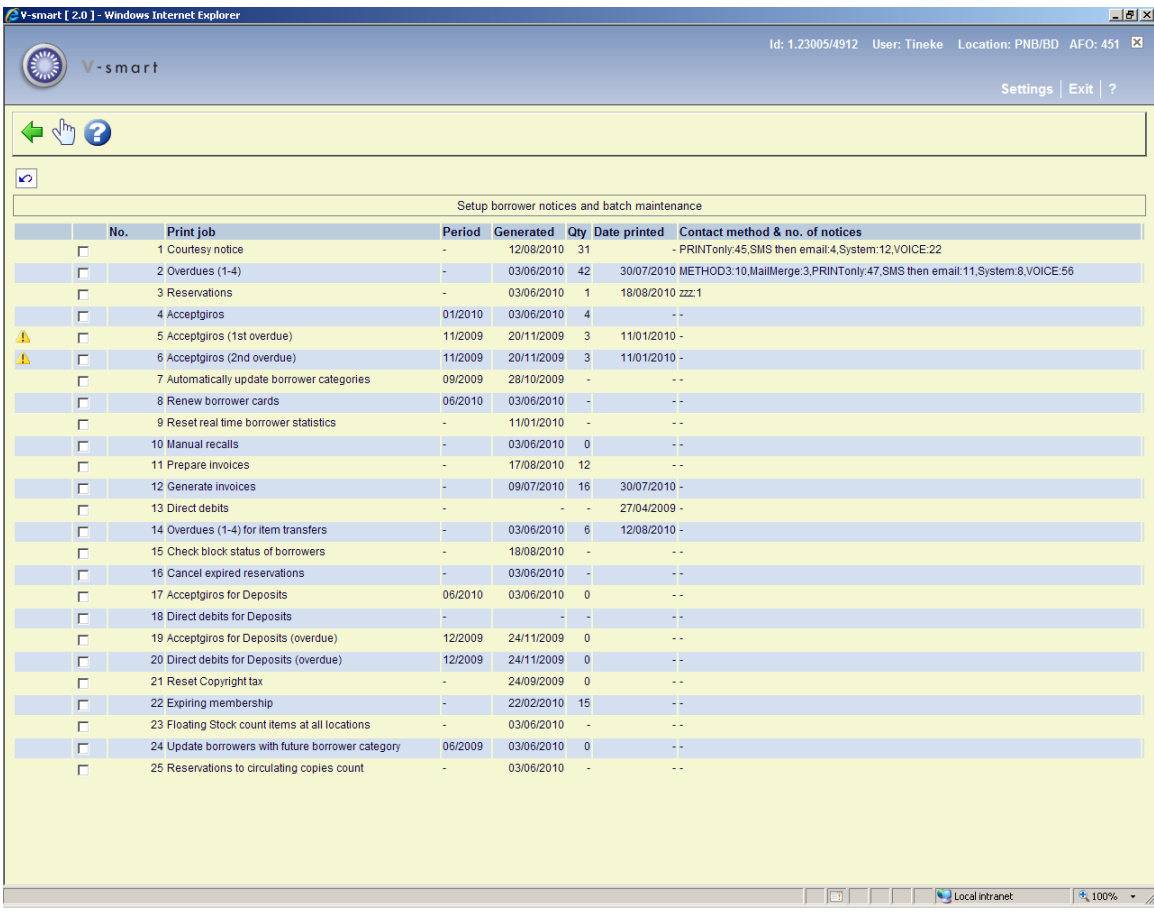

#### **Columns on the screen**

**Print job** - The type print or batchjob.

**Period** – The period for which the job was last run. Only shown with jobs that are run on a monthly basis.

**Generated** – The date on which the print file was generate or the batch job run.

**Qty** – The number of borrowers in the print file. Only shown for files that are to be printed.

**Date printed** – The date on which the print file was last printed. Only shown for files that are to be printed.

**Contact method & no. of notices** – The contact methods used with, for each method, the number of notices generated.

If this column shows "ZZZ" it means that the contact method has been unspecified or failed (may the borrower category or location was set up with a method that is now no longer valid or it was set up as email only and the records did not have an email address etc), so the system has reverted to default of Print only. "ZZZ" means that no specifically defined method

could be used. This also occurs when the contact menthod has been selected manually when placing a reservation.

The options are explained individually in the following sections.

For most options the system will switch directly to the standard screen for scheduling processes.

**Note** 

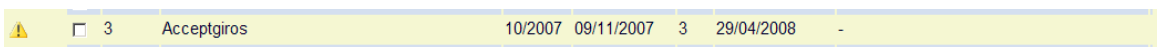

It is possible a yellow warning triangle is displayed against one or more lines in this overview. It means there has been a problem with the last run of the print job in question. You need to contact the helpdesk to get this resolved.

### **451.2.1 Courtesy notice**

Optionally a courtesy notice can be sent to borrowers before items actually are overdue. See the relevant section of the help for AFO 481 for more information.

In many cases, libraries will only use email or SMS to send courtesy notices but there is also an option to print these notices. Email and printing of courtesy notices will use the MailMerge functionality; see the general help on this subject for background information. Courtesy notices are independent of Overdue notice production - a courtesy notice does not need to be generated before the Overdue notice cycle is initiated. These courtesy notices can be set up to be generated before, on, after the due date of an item or not at all.

# **451.2.2 Overdues (1-4)**

The system can generate a maximum of four overdues. The minimum, of course, is zero if no overdues are sent. The periods at which overdues are sent are dependent on institution- and location-related parameters that can be defined in AFO 481 ('Main Circulation Parameters').

The system determines whether or not a borrower needs a overdue based on the following criteria:

- For the first overdue: A borrower receives a overdue if the loan period has been exceeded by at least the number of days equal to the overdue period for a first overdue.
- For the subsequent overdues: A borrower receives a overdue if the date upon which the previous overdue was sent

has been exceeded by at least the number of days equal to the overdue period for the relevant overdue.

#### **Example**

*On 29 February 1996, item X was lent to borrower Y, with due date 9 March, 1996.* 

*The overdue periods are as follows:* 

- *overdue 1: 7 days;*
- *overdue 2: 14 days;*
- *no third or fourth overdue.*

*Overdues are sent once a week, on Mondays.* 

*On 18 March 1996, a print file for overdues is generated using AFO 451. Borrower Y will receive a first overdue for item X, because the due date (9 March) + 7 days (period for overdue 1) = 16 March has been exceeded.* 

*On 25 March 1996, a new print file for overdues is generated. Borrower Y will not yet receive a second overdue because 18 March (the day the first overdue was sent) + 14 days (period for overdue 2) = 1 April has not yet been exceeded.* 

*On 1 April 1996, a new print file for overdues is generated. Borrower Y will not yet receive a second overdue because 18 March (the day the first overdue was sent) + 14 days (period for overdue 2) = 1 April has not yet been exceeded.* 

*On 8 April 1996, a new print file for overdues is generated. Borrower Y will now receive a second overdue because 18 March (the day the first overdue was sent) + 14 days (period for overdue 2) = 1 April has been exceeded.* 

The system can calculate the postage fee involved in sending overdues. This fee is calculated per borrower and per overdue (meaning not based on the number of overdue cards to be sent per borrower nor based on the number of items in the overdues).

The postage fees can be determined per borrower category and per overdue. In order to calculate the overdue costs, the relevant parameters must be defined using AFO 481 ('Main Circulation Parameters').

### **451.2.3 Reservations**

Whether or not a reservation message is sent to a borrower depends on the following.

A reservation can have one of the following statuses:

- 0 the reservation has been made
- 1 the reservation has been received
- 2 the reservation has been included in a print file

When searching for the reservations, the system will include all reservations with the status '1' in the print file. We recommend that the print file for reservations be generated and printed every day.

Each time the system finds a reservation, the following activities are performed simultaneously:

- the system finds any automatic recall requests:
- the system updates the files with refused, uncollected and available reservations. These files can be viewed using AFO 418 ('Reservations review'). You can force a reservation message for an item. See AFO 415 ('Update/cancel reservations'), option 'Print reservation notice' for more information.

#### **Automatic recalls**

Automatic recall requests are identified each time a new print file for reservations is generated. An automatic recall request is sent to a borrower in principle if s/he has lent an item for which the due date has been exceeded and for which another borrower has placed a reservation.

Printing automatic recall requests is optional. In AFO 481 ('Main Circulation Parameters') you can define whether or not automatic recall requests are to be printed. If this is the case, when a new print file for reservations is generated (in AFO 451), the system will determine whether not only the previous print file with reservations has been printed, but also that with automatic recall requests.

In AFO 481 ('Main Circulation Parameters') you can define the following parameters which affect automatic recall requests:

- A parameter with which you can indicate that no automatic recall requests are to be sent if a overdue has been sent;
- A parameter with which the number of waiting days can be defined between the passing of the loan date and the due date before a recall request is sent;
- The number of days prior to a overdue that no recall requests are to be sent.

# **451.2.4 Acceptgiros**

**This is a feature designed for the Dutch market.** 

Acceptgiros are sent once each month. The month over which the acceptgiros are sent must be determined when AFO 451 is performed. Acceptgiros are usually sent two to three months before the month in which the membership card expires. In order to determine whether or not a borrower should receive an acceptgiro, the following algorithm is applied:

- The institution and the location of registration must be the same as the institution and location for which acceptgiros are being generated.
- The month and the year in which the membership card expires must be the same as the month and the year for which acceptgiros are being generated.
- The borrower category to which the borrower will belong in the month over which acceptgiros are being generated (and not the category to which the borrower belongs at the time the acceptgiros are being generated) must be a category for which a membership fee is due.
- The borrower does not pay the membership fee by means of automatic collection.
- The AC field in the borrower record is empty. The AC field can be used to stop generation of an accept giro for the borrower. See in AFO 482 ('Circulation parameters: borrower administration'), the option 'Accept giro field code control'.

If all these conditions are met, the borrower is included in the print file. The membership fee printed on the accept giro is the amount for the (future) category to which the borrower will belong in the month over which acceptgiros are being generated, not the category to which the borrower belongs at the time the acceptgiros are being generated.

The generation of a print file for accept giros also results in the system registering the amounts due for the relevant borrowers, because these are generated when the print file is compiled. As a result, a print file may never be deleted until the entire print file has been

printed. The borrowers included in the print file will not be included the next time a file is generated.

See also the comment about automatically locking borrower records in the section 'The option 'Check status (lock) borrowers' is used to automatically lock or unlock borrowers. The system will run through the entire borrower file and evaluate all borrower records based on the parameters defined in AFO 482 ('Borrower file parameters'). For additional information, see AFO 482 and the explanation for locking borrowers in AFO 431 ('Borrower administration').

# **451.2.5 Acceptgiros (1st overdue)**

**This is a feature designed for the Dutch market.** 

You can send out one or two overdues for acceptgiros. When sending a first overdue, this normally takes place two to six weeks after the (original) acceptgiro was sent. In order to determine whether or not a borrower should receive a overdue acceptgiro, the following algorithm is applied:

- The institution and the location of registration must be the same as the institution and location for which acceptgiros are being generated.
- The month and the year in which the membership card expires must be the same as the month and the year for which acceptgiros are being generated.
- The borrower has not yet paid the membership fee.
- The borrower does not pay the membership fee by means of direct debiting.
- The AC field in the borrower record is empty. The AC field can be used to stop generation of an accept giro for the borrower. In AFO 482 ('Circulation parameters: borrower administration'), the option 'Accept giro field code control'.

See also the comment about automatically locking borrower records in the section 'The option 'Check status (lock) borrowers' is used to automatically lock or unlock borrowers. The system will run through the entire borrower file and evaluate all borrower records based on the parameters defined in AFO 482 ('Borrower file parameters'). For additional information, see AFO 482 and the explanation for locking borrowers in AFO 431 ('Borrower administration').

# **451.2.6 Acceptgiros (2nd overdue)**

**This is a feature designed for the Dutch market.** 

After the first overdue, a second overdue can be sent. The algorithm for the second overdue is exactly the same as that for the first.

See also the comment about automatically locking borrower records in the section 'The option 'Check status (lock) borrowers' is used to automatically lock or unlock borrowers. The system will run through the entire borrower file and evaluate all borrower records based on the parameters defined in AFO 482 ('Borrower file parameters'). For additional information, see AFO 482 and the explanation for locking borrowers in AFO 431 ('Borrower administration').

## **451.2.7 Automatically update borrower categories**

The update of borrower categories automatically regulates the transfer of borrowers from one borrower category to another based on their ages. The system only applies the borrower category to all borrowers who:

- have a birthday in the month over which the update is being performed;
- will reach an age that is included in the table of ages at which a borrower category transfer takes place;
- belong to the category pertaining to the age included in the table referred to above at the time the update is being performed.

This update should preferably be performed on the first day of the month over which the update is to be performed.

The table of ages at which a borrower category transfer takes place must be defined using AFO 482 ('Parameter control: borrower administration

#### **Example**

*When a borrower turns 19, s/he transfers from category T17 to category T64. An update is being performed for the month of March 1998.* 

![](_page_9_Picture_110.jpeg)

![](_page_10_Picture_120.jpeg)

*Only borrowers A and D meet all of the criteria: they are the only ones who will transfer from one borrower category to another. Borrower B will remain in category T17 because s/he will not turn eighteen in the month of March (the month over which the update is being performed). Borrower C remains in category GV because even though he or she will turn*  eighteen in the month of March, the borrower category (GV) is not included in the age table *(those borrowers turning eighteen transfer from category T17 to category T64).* 

After an automatic update of borrower categories, a registration fee can once again be requested. This can be done using AFO 482 ('Borrower file parameters'), option 'Registration fee when category changes', where a table can be made of the categories over which (once again) a registration fee is charged. When updating the borrower categories, the system will automatically create an amount due for the registration fee.

### **451.2.8 Renew borrower cards**

This option automatically regulates renewal of a borrower's membership card. The system renews the membership card for a one-year period for all borrowers who:

- need not pay a membership fee;
- have a membership card that has expired;
- have an expiry month/year combination that is not greater than the month over which the update is being performed

In addition, this general principle is affected by the code included in the AC sub-field in the membership fee field in a borrower record. See AFO 431 ('Borrower administration') and AFO 482 ('Circulation parameters: borrower administration'), option 'Accept giro field code control' for additional information about the AC sub-field. If a code is displayed in the AC sub-field and the borrower is eligible for automatic renewal of the membership card, the manner in which the renewal takes place is affected by the code in the AC sub-field in two ways. To each code in AFO 482, two indications can be linked that respectively indicate whether the membership card is to be renewed automatically and whether or not an amount due for the membership fee is to be created.

This update should preferably be performed on the first day of the month in which the update is to be performed. It is evident from this that it is better to use this option first before sending out acceptgiros. When acceptgiros are generated, for those borrowers receiving an acceptgiro, an amount due for the membership fee will be generated. As a result, these borrowers will no longer be eligible for automatic renewal of their membership card (because they no longer meet condition 1).

#### **Please note!**

If no acceptgiros are generated or printed but the 'renewal membership card' is used to create an amount due from a borrower, you must remember that the update of the borrower categories should be performed before 'renew membership card'. Unlike the case with the acceptgiros, when renewing the membership card, the system does not take the category to which the borrower 'should' belong in the relevant month into account, but the borrower category as indicated in the borrower record.

#### **451.2.9 Reset real time borrower statistics**

Using AFO 477, borrower statistics can be viewed online. These statistics give the borrower statistics and are updated online in the following cases:

- when a new borrower is entered (AFO 431);
- when a borrower is deleted (AFO 431);
- when a borrower's borrower category is changed (AFO 431);
- when the option 'update borrower categories' is performed (AFO 451).

These statistics can be initialised using AFO 451. The system will clear all values and recalculate the current statistics. This option should preferably be performed on the first day of the month or the first day of a new calendar year. In this manner, the statistics in AFO 477 will indicate the fluctuations within the borrower file over a month or a year, respectively.

### **451.2.10 Manual recalls**

The system supports two ways to recall items: automatic (those are tracked when generating a file for reservations) and manual (via AFO 423).

AFO 423 has an option to call back items that need to be returned to the library urgently. This option allows you to include the item in the temporary print file for manual recall requests. The system will display the message "in print file" in the field 'Recall request'.

# **451.2.11 Prepare invoices**

The system distinguishes between the following invoice types:

- invoices generated because the relevant borrower has owed a fine and/or a loan fee for longer than the period as defined (fee invoices);
- invoices generated because the relevant borrower has failed to return an item within the period as defined after the due date (past due invoices);
- invoices generated because the relevant borrower must pay a book fee, e.g. due to the loss or damaging of a book ('free' invoices);
- invoices generated when a loan fee is due (loan fee invoices).

The first two types of invoices are automatically generated when this option is activated in AFO 451. Invoices of the type three are manually compiled in AFO 495 ('Invoice control'). The fourth type is generated when a borrower owes a loan fee.

The procedure for generating an invoice is generally as follows:

- In AFO 451, perform the option 'Prepare invoices'. When this option is activated, the system will run through the entire borrower file and prepare a file based on the parameters defined in AFO 481 that contains all borrowers who are potentially eligible for a fee invoice or a past due invoice.
- In AFO 495 ('Invoice control'), the potential invoices as generated by the system can be changed into actual invoices. These invoices can then be supplemented by any other amounts due and then closed.
- Using the option 'Generate invoices', the closed invoices from AFO 495 are included in a print file for invoices.
- This print file is printed using AFO 452 ('Start print jobs') using the option 'Invoices'.

Before this option can be used, the relevant parameters and print profiles must be defined. These parameters can be defined in AFO 481 ('Borrower file parameters') and in AFO 481 ('Main Circulation Parameters'). These print profiles can be defined in AFO 483 ('Circulation Notice Parameters').

### **451.2.12 Generate invoices**

Using this option, a print file is generated containing the closed invoices. These invoices are printed using AFO 452 ('Start print jobs').

# **451.2.13 Direct debits**

#### **This is a feature designed for the Dutch market.**

The system supports the mechanism of direct debiting of the membership fee. This means that the membership fee is not paid at the cash desk or transfer from a bank or giro account after an accept giro is sent, but by means of direct debiting the borrower. For this purpose, an indication is included in the collection sub-field of the borrower record. If the option ' direct debiting ' is performed in AFO 451, the system will generate a file in the format prescribed by the BGC (the 'ClieOp92' format).

In order to determine whether or not a borrower is eligible for direct debiting, the following algorithm is applied:

- The institution and the location of registration must be the same as the institution and location for which acceptgiros are being generated.
- The month and the year in which the membership card expires must be the same as the month and the year for which acceptgiros are being generated.
- The borrower has not yet paid the membership fee.
- The borrower pays the membership fee by means of direct debiting.
- The AC field in the borrower record is empty. The AC field can be used to stop generation of an accept giro for the borrower. See the explanation for the option 'Accept giro field code control' in AFO 482 ('Borrower file parameters').

If all these conditions are met, the borrower is included in the print file. The membership fee included in the file is the amount for the (future) category to which the borrower will belong in the month over which acceptgiros are being generated, not the category to which the borrower belongs at the time the acceptgiros are being generated. This module is optional and is not included in the standard software.

### **451.2.14 Overdues (1-4) for item transfers**

In AFO 461 (Location Manager Control) you can set overdue periods for each manager. The overdues are treated in the same way as overdues for borrowers, see the explanation under section 451.2.2.

### **451.2.15 Check block status of borrowers**

The option 'Check block status of borrowers' is used to automatically suspend borrowers or revoke the suspension. The system will run through the entire borrower file and evaluate all borrower records based on the parameters defined in AFO 482 ('Borrower file parameters') using the option "Lock borrowers" for all active block types as defined in AFO 481. For additional information, see AFO 482 and the explanation for locking borrowers in AFO 431 ('Borrower administration').

#### **Note**

Depending on a parameter in AFO 481 – Miscellaneous – Circulation workflow – Borrowers this check can also be performed automatically in real time. If set, then there is no need to run this job.

### **451.2.16 Cancel expired reservations**

An expired reservation has the ability to be trapped until it is physically removed from the system. There are two ways to remove reservations from the system: selecting the Cancel reservation option in AFO 415 and, by using this job in AFO 451 - Cancel expired reservations. The job uses a parameter that is set in AFO 481 – Reservations - Miscellaneous. The job looks at all reservations on the system that are *not trapped*. The system adds the grace days to the expiry date of the reservation and, if less than today's date, the reservation is cancelled.

Some existing users of the system may choose to NOT run this job and continue to maintain their reservations by cancelling expired reservations manually. But users with lots of expired reservations may find that this job offers a quick and effective way of getting rid of expired reservations.

# **451.2.17 Acceptgiros for Deposits**

**This is a feature designed for the Dutch market.** 

See also section 451.2.4.

## **451.2.18 Direct debits for Deposits**

**This is a feature designed for the Dutch market.** 

See also section 451.2.13.

### **451.2.19 Acceptgiros for Deposits (overdue)**

**This is a feature designed for the Dutch market.** 

See also section 451.2.4.

## **451.2.20 Direct debits for Deposits (overdue)**

**This is a feature designed for the Dutch market.** 

See also section 451.2.13.

# **451.2.21 Reset copyright tax**

This process will be available only when the field **Copyright tax** in the group *Membership fee* is activated.The associated process needs to be run annually to reset the copyright tax flag in borrower records. See the general help on this feature for more information.

After selecting this option a form will be displayed:

![](_page_15_Picture_73.jpeg)

Optionally select a savelist or run the process against the complete borrower file.

# **451.2.22 Expiring membership**

Libraries have the ability to send a notice to borrowers to notify them that their membership will expire. This is dependant on a parameter in AFO 481 – Membership related – Expiring membership notification. The system will run through the entire borrower file and evaluate all borrower records based on this parameter, to determine the borrowers that are eligible for this type of notice.

### **451.2.23 Floating stock**

Optionally the libary can use the floating stock functionality. See the relevant section of the help for AFO 481 for more information.

A parameter setting determines how many items can participate in floating stock. The system checks against a table how many items are currently participating.

The table containing the number of items currently at a location by item catogory, sublocation and statistical category is only updated by this process and is not updated as items are added, deleted, updated or moved between locations during the day.

#### **451.2.24 Future borrower category**

It is possible to automatically update borrower categories with a new categroy (indicated in the borrower record) in a given month.

This process will, for a given month [m], evaluate all borrowers:

- • if [m] is equal to the given month / year combination [d], the system will change the borrower category to the defined new category [n]
- next the process will clear the data in fields [n] and [d]
- any outstanding membership fee amount is not changed
- • when a borrower pays the membership before this process is executed, the system will NOT change the category

#### **451.2.25 Reservations to circulating copies count**

It is possible to define a ratio of reservations to circulation copies in AFO 469 – Reservation ratios. Based on this, reduced loan periods can be applied to such materials once that ratio has been exceeded.

This job can be (scheduled to) run to count reservations and circulating copies per item category per title, storing the results in a global in the database. This global is then consulted when items are loaned and renewed, to determine if the acceptable reservation ratio has been exceeded and, if so, calculate the reduced loan/renewal period (if specified).

# **451.2.26 Automatic notice production**

It is possible to use automatic notice production for generating overdues and reservations notices. See the general help on automatic notice production for more information.

In that case extra text may be displayed in the final column (Contact method and no of notices) to indicate the fact that the output has been processed in this way. The text, in the format "[PS 14/01/2008]", will be appended to the rest of the information (PS = short for "print services" followed by the date generated).

This may be followed by an indication that the file transfer failed for some reason after the file creation has finished. The information text will take the form "(Failed)"and this should be taken to mean that one or more notice files failed to transfer to the print server for reasons unknown and will require manual intervention to resolve any issues found.

### • **Document control - Change History**

![](_page_18_Picture_42.jpeg)